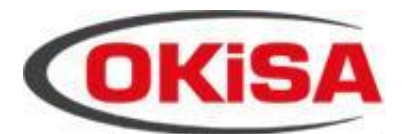

ELEKTRONİK ve GÜVENLİK SİSTEMLERİ

## **ÖRNEK PROGRAMLAMALAR**

**Esprit E / Spectra SP / Magellan MG Serileri** 

Montajcı Kodu: 0000 Master (Sistem Ana) Kodu: 1234

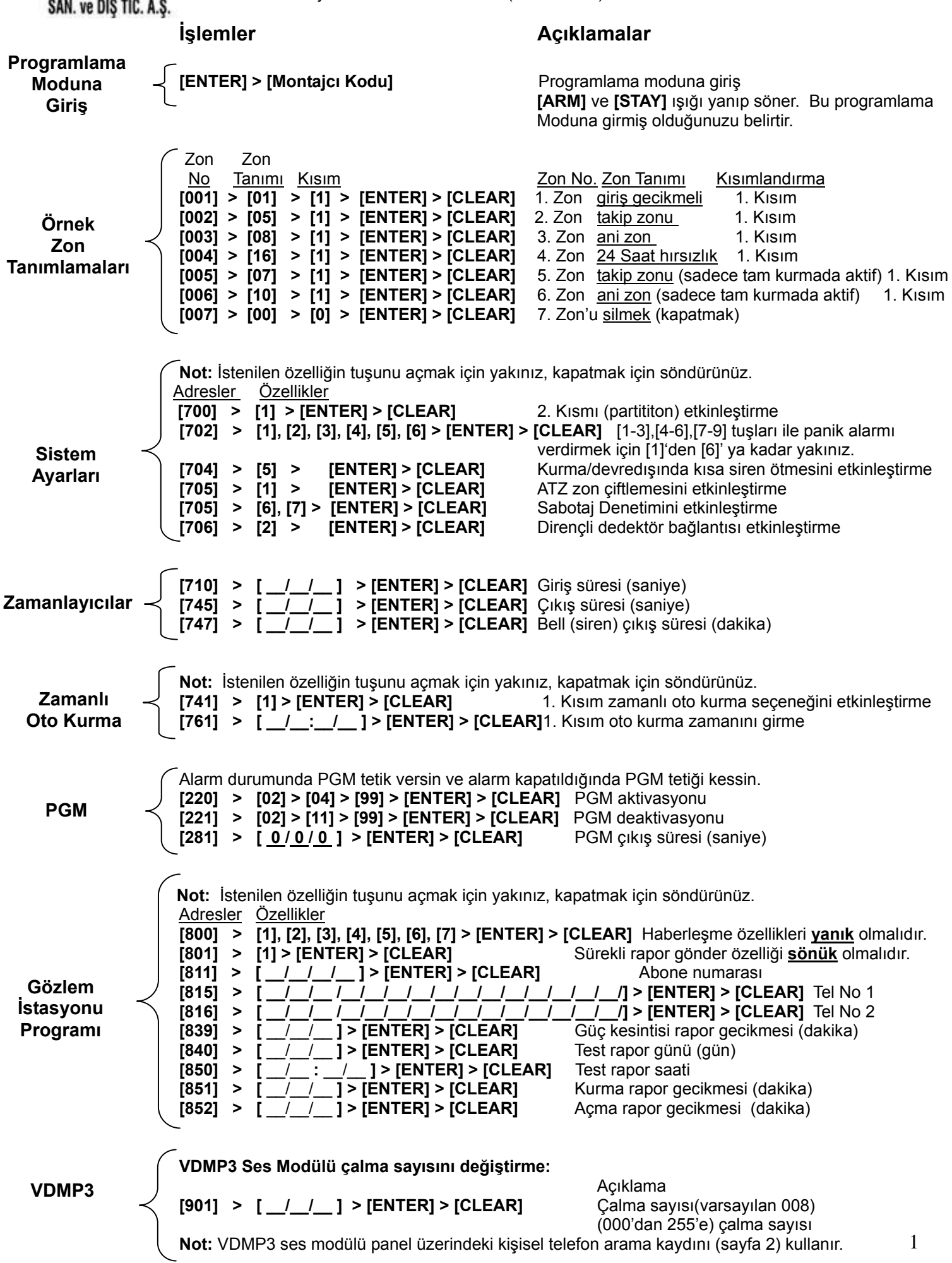

# Kullanıcı İşlemleri

**Not:** [  $\circ$  ] tuşu hızlı programlama moduna giriş için kullanılır ayrıca programlama moduna giriş gerekmez.

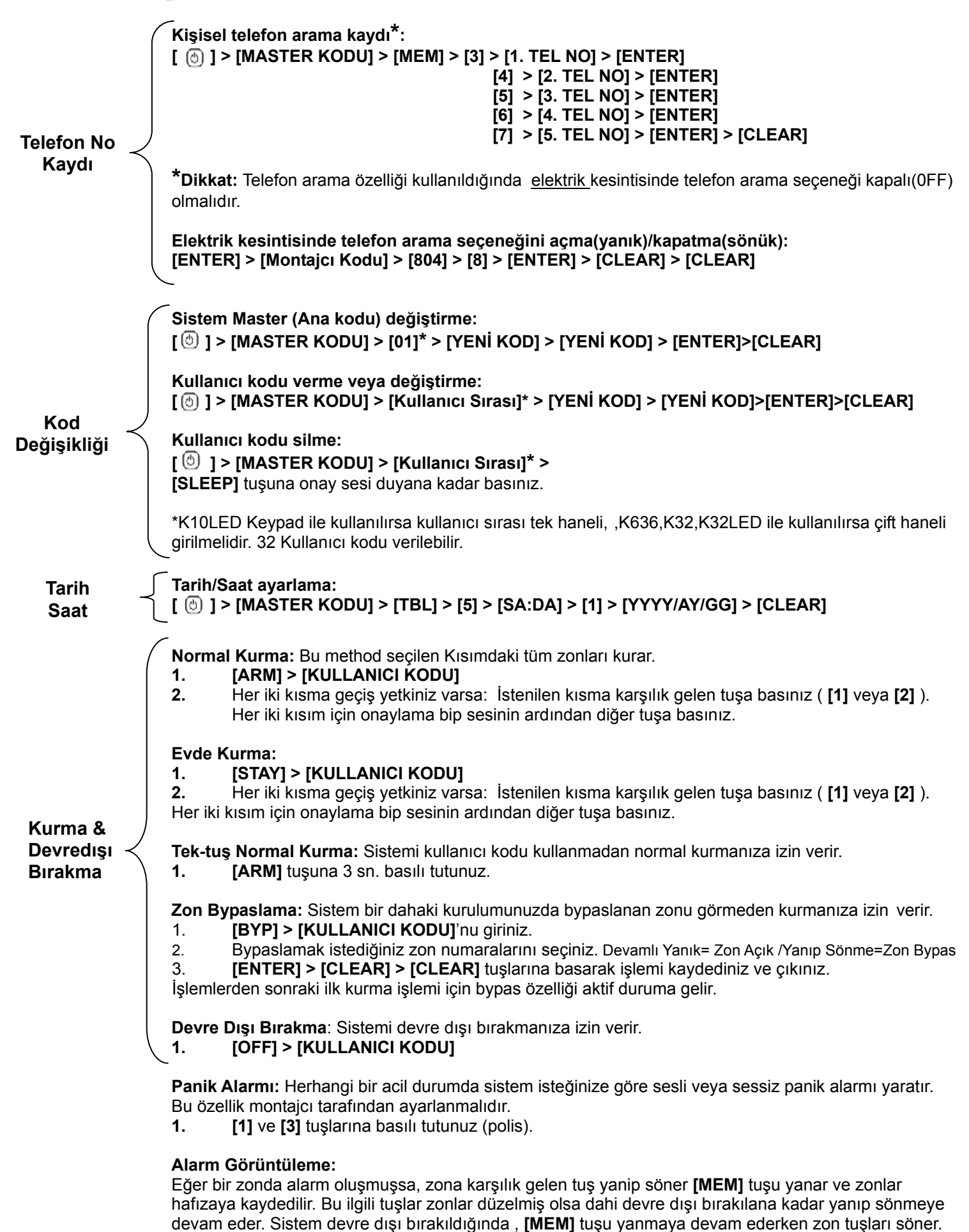

Alarmdaki zonlara karşılık gelen tuşları görmek için **[MEM]** tuşuna basınız. Alarm hafızası bir sonraki

alarm oluştuğunda gecerli bir kod girildiğinde veya sistem tam kurulduğunda silinir.

## **ÖRNEK KABLOSUZ PROGRAMLAMALAR**

## **KABLOSUZ DEDEKTÖR / KONTAK / PGM MODÜLÜ TANITIMI**

**Dikkat: —** Öncelikli olarak eğer kablolu zon kullanıldıysa kablolu zonlar tanıtılmalıdır.

- Panelin antenlerinin takılı olduğundan emin olunuz.
- Tanıtılmış bir zonu silmek için seri numarası kısmına 000000 yazınız.
- Kablosuz dedektör, manyetik kontak ve pgm modülü kablosuz zon olarak aynı şekilde programlanır.

#### **Örnek:** 1. Zon'a kablosuz bir dedektör tanıtma işlemi nasıl yapılır?

- <u>İşlemler</u><br>1. **[ENTER] > [Montajcı Kodu]** Progrlama Moduna giris, **1. <b>ENTER**] > [Montajcı Kodul **2. [061]** 1. Zon'a Kablosuz bir dedektör tanıtmak için **[061]** nolu adrese giriniz. (Diğer zonlar için Tablo 1 'e bakınız.) **3. [ \_\_ / \_\_ / \_\_ / \_\_ / \_\_ / \_\_ ]** Kablosuz dedektörün içinde yazan 6 haneli seri numarasını yazınız.  $\frac{1}{1-\frac{1}{1-\frac{1$
- **[ENTER] > [CLEAR]**

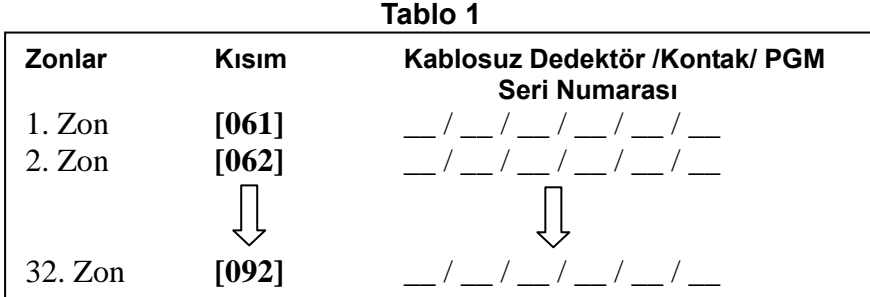

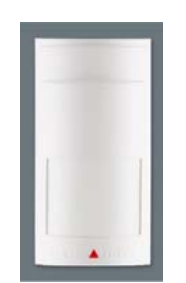

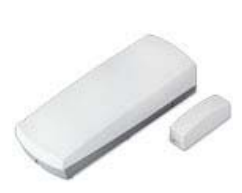

## **KABLOSUZ DEDEKTÖR SİNYAL GÜCÜ ÖLÇME**

#### **Örnek:**

1. Zona tanıtılmış kablosuz dedektörün sinyal gücünü görmek için dedektörün üzerinde bulunan anti-tamper butonuna **[101]** adresine girdikten sonra basınız. Keypad üzerinde led göstergesi ile ve sesli olarak sinyal gücünü bildirir (Tablo 2).

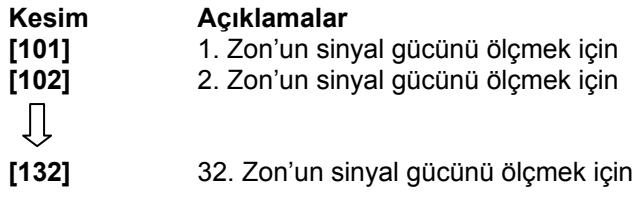

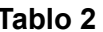

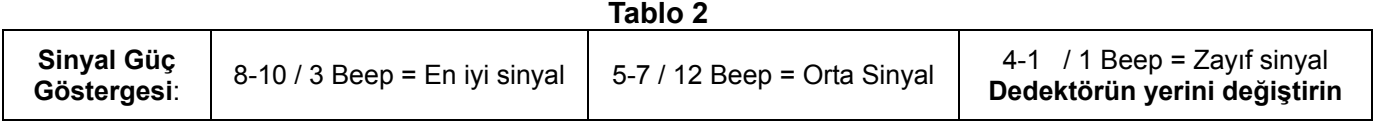

### **UZAKTAN KUMANDA TANITIMI**

### **Kullanıcı Kodu verme ve Uzaktan Kumanda Tanıtımı**

Yeni kullanıcı kodu verme ve yeni kullanıcıya uzaktan kumanda tanıtma işlemi birlikte yapılır. Her kullanıcı için sadece 1 kumanda tanıtılır.

- **1.**  $[③]$  > [SİSTEM ANA KODU]
- **2. [Kullanıcı Sırası]** K10LED Keypad ile kullanılırsa kullanıcı sırası tek haneli,
- **TENİ KOD]**<br> **EXENİ KOD]** K636,K32,K32LED ile kullanılırsa <u>çift h</u>aneli girilmelidir.<br>
4 Haneli yeni geçiş kodunuzu yazınız.
- 
- **3. [YENİ KOD] 4 Haneli yeni geçiş kodunuzu yazınız.**<br> **4 Haneli yeni kodunuzu tekrar yazınız.**<br> **4 Haneli yeni kodunuzu tekrar yazınız. 4. [KOD ONAYI] 4 Haneli yeni kodunuzu tekrar yazınız. 5. [Tanıtılacak Kumandanın bir tuşuna basınız]** Panelin Kumandayı tanıtma işlemi yapılır.
- 
- **6. [ENTER] > [CLEAR]**

### **Uzaktan Kumanda Buton İşlem Değişikliği (Opsiyonel) Varsayılan Değerler**

Uzaktan kumanda butonları **varsayılan** değerleri: Devredişi birakma

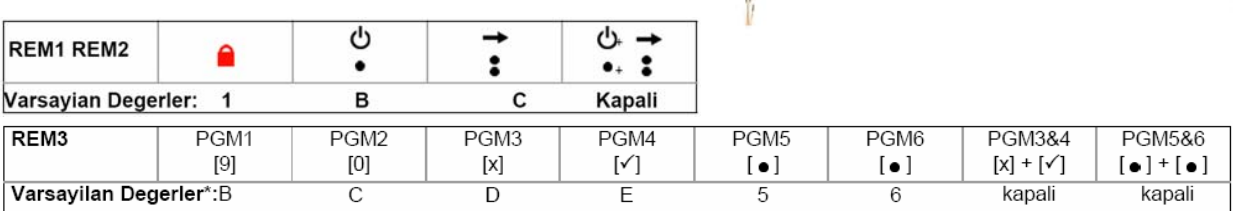

**► Tam Kurma** 

PGM Aktivasyonu

PGM Aktivasyonu

Uzaktan kumandanın üzerindeki butonları varsayılan değerlerinden farklı şekilde programlayabilirsiniz.

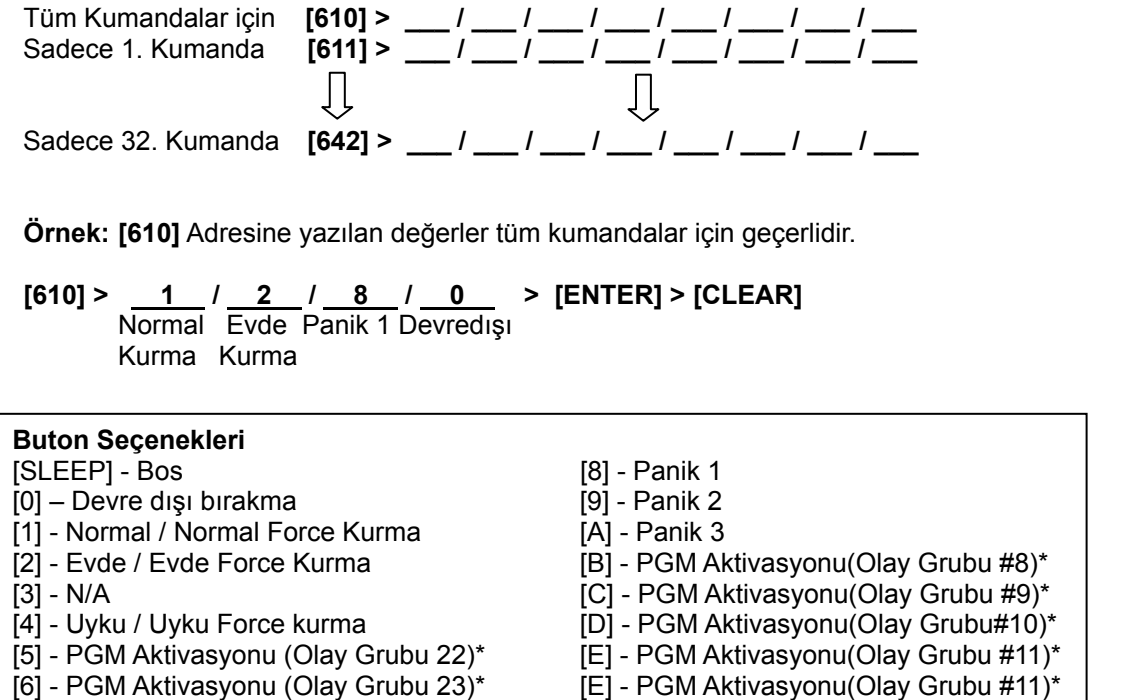

[7] - Pencere modu etkinlestirme (StayD) [F] - Paramedic alarmi

 $\overline{2}$ 

## **KABLOSUZ KEYPAD TANITIMI**

Panele enerji verdikten sonra otomatik keypad tanıtımı için panel 10 dakika süre verecektir.

**Dikkat:** Panelin antenlerinin takılı olduğundan emin olunuz.

**Örnek:** 1. Keypad'in tanıtma işlemi nasıl yapılır?

- **1.** Panele ve Kablousuz Keypad'e enerji veriniz.<br>**2.** Tanıtmak istediğiniz Keypad'in **Idal ve I BYPI**
- **2.** Tanıtmak istediğiniz Keypad'in **[ ]** ve **[ BYP]** tuşlarına 3 saniye basılı tutunuz.
- Size 3 sn. içinde onay sesi 'bep' verecektir.
- **3. [OFF]** ışığı yanana kadar bekleyiniz. OFF ışığı Keypadin tanıtıldığını gösterir. (Yaklaşık 30 sn. sürebilir.)
- **4.** Keypad tanıtılmış olacaktır.

**Not:** 8 Kablosuz Keypad'e kadar 10 dakika içinde tanıtılabilir. Diğer keypadler için aynı işlem tekrarlanır.

## **KABLOSUZ KEYPAD SİNYAL GÜCÜ ÖLÇME**

 **Örnek:** 1.Keypadin sinyal seviyesi nasıl gösterilir?

- 
- **1. [ENTER] > [0000]** Programlama Moduna giriş
- 2. **[591]** 1. Keypadin sinyal gücünü görmek için **[591]** adresine giriniz.
- 3. **[** $\bigcirc$ **] Kablosuz Keypad sinyal seviyesini görmek için**  $\bigcirc$ **] tuşuna basınız.**
- 4. Sinyal seviyesi 1'den 10'a kadar rakamları yakarak gösterir. **Tablo 3**'e bakınız.

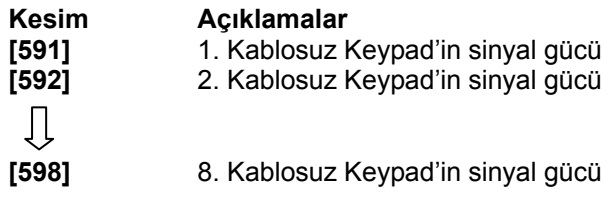

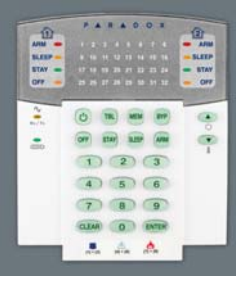

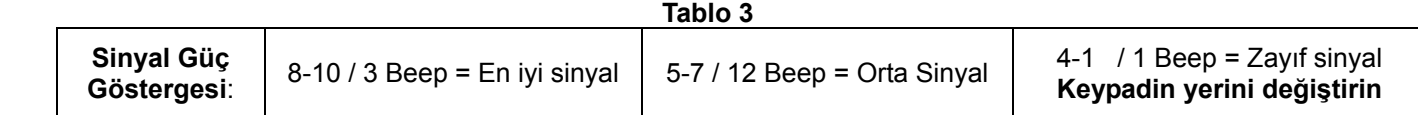

## **KONTROL PANELİNE KABLOSUZ TEKRARLAYICI (REPEATER) TANITIMI**

**Dikkat:** MG5000/MG5050 ve RTX3 modülüne maksimum iki tane tekrarlayıcı modül takılabilir.

#### **Otomatik tanıtma:**

1..tekrarlayıcının anti-tamper butonuna **[545]** adresine girdikten sonra basınız. Tekrarlayıcı otomatik olarak tanır.

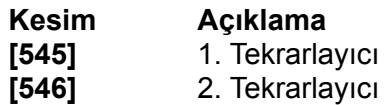

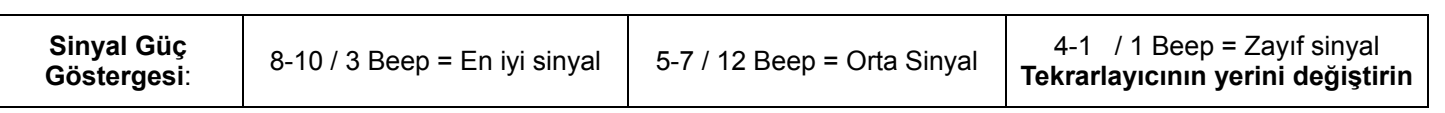

#### **KABLOSUZ TEKRARLAYICIYA KEYPAD / ZON / PGM MODÜLÜ TANITIMI**

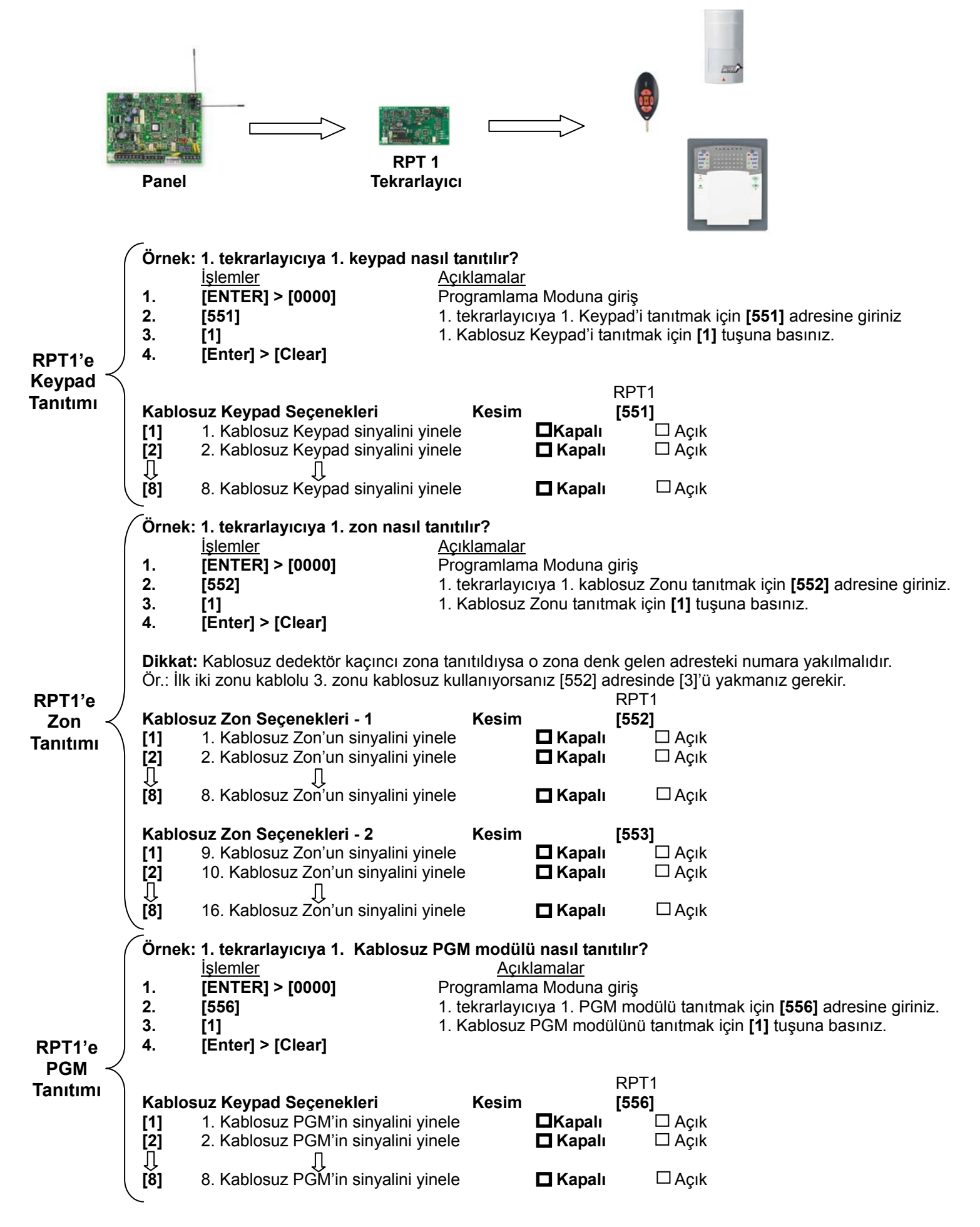

 **Not:** Uzaktan kumanda sinyalleri her zaman tekrarlanır ayrıca işlem yapmaya gerek yoktur.

# **PARADOX E/SP/MG SERİLERİ** HATA GÖRÜNTÜLEME VE DÜZELTME TABLOLARI

## Hata Görüntüleme Tablosu

Ana menüyü görmek için **[TBL]** tuşuna basınız. Alt-Menüye geçmek için Ana-menüde hata veren numaraya basınız.

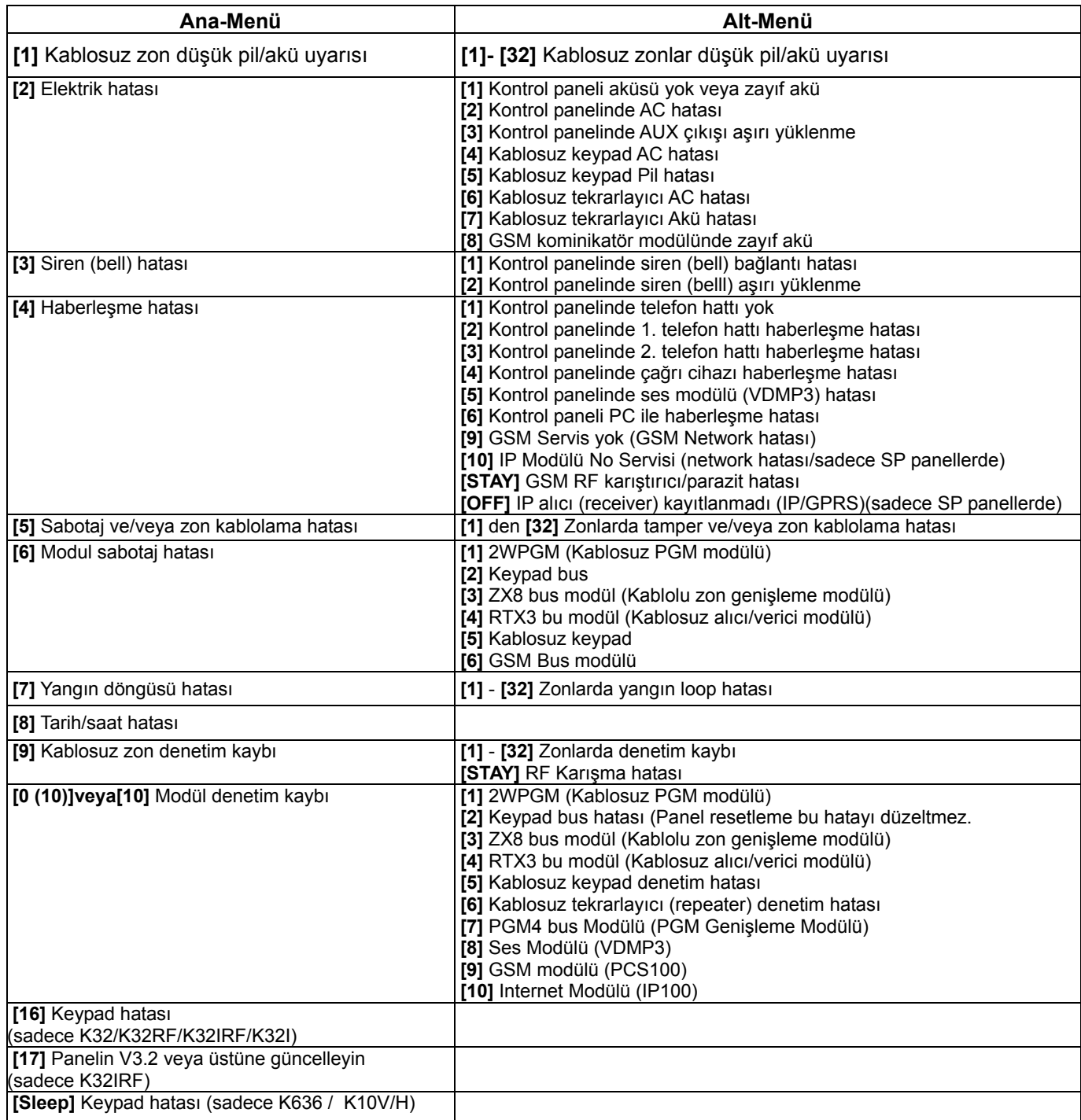

# Hata Düzeltme Tablosu

Ana menüyü görmek için **[TBL]** tuşuna basınız. Alt-Menüye geçmek için Ana-menüde hata veren numaraya basınız.

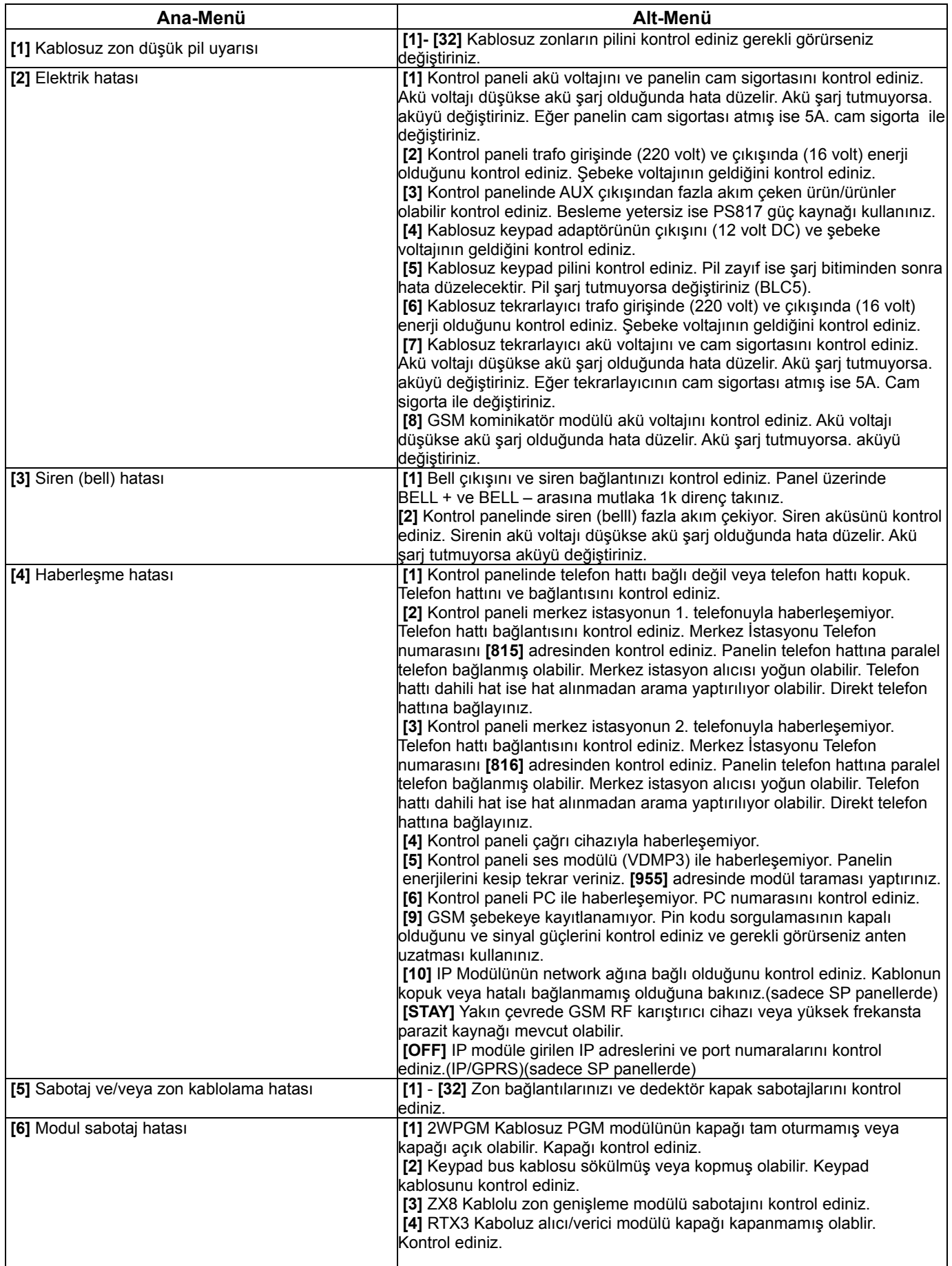

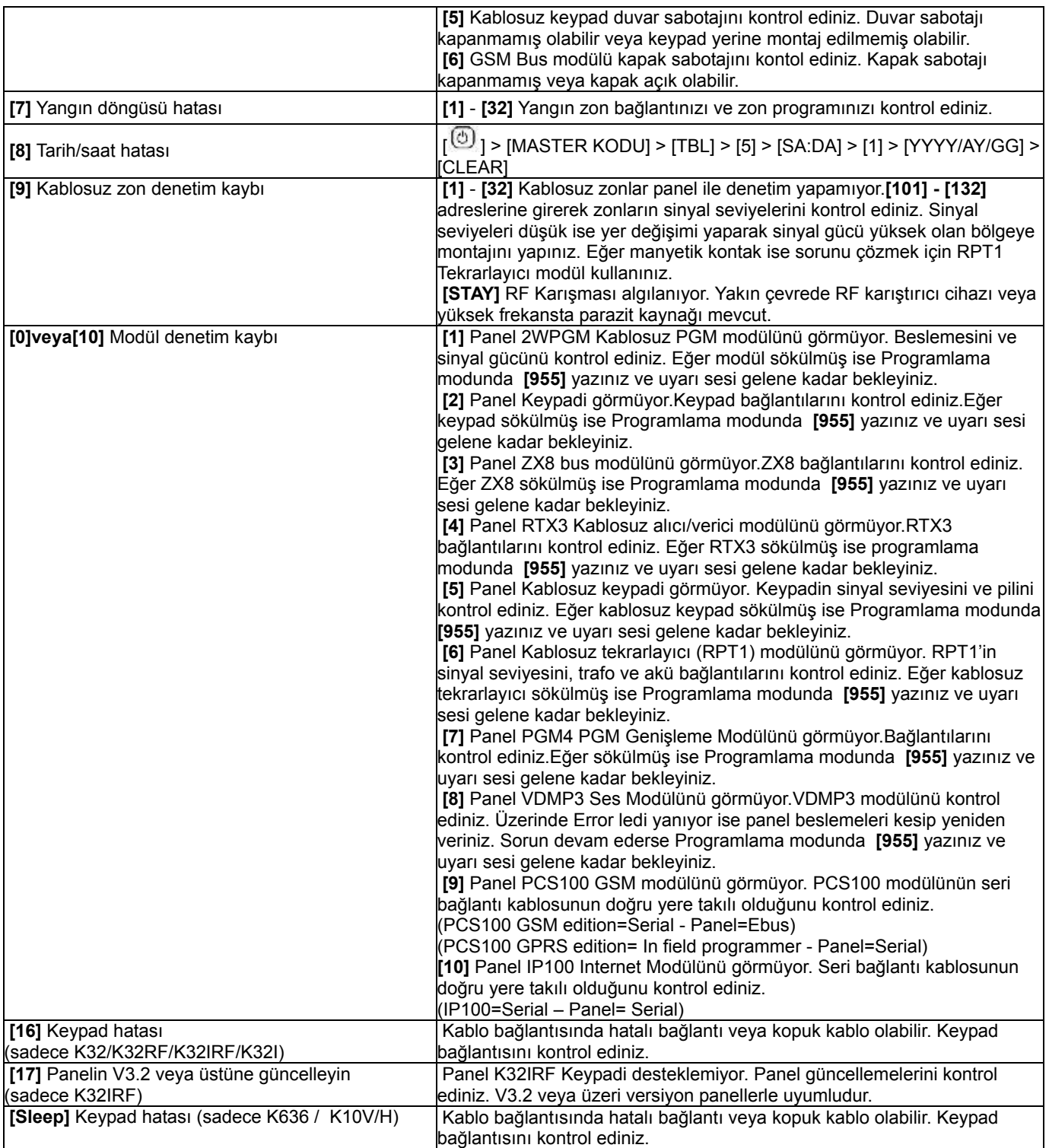

**E Serisi Panel Resetleme:** Panele enerji vermeden önce Zon 1 girişi ile PGM girişi arasına bir kablo bağlayınız. Panele enerji verip 6 saniye bekleyiniz. Kabloyu çıkartınız. Panel varsayılan değerlerine dönecektir.

#### **SP/MG Serileri Panel Resetleme:**

 **1. yol:** Panel üzerindeki RESET butonuna 5 saniye basılı tutunuz. Panel üzerindeki STATUS LED'i yanıp sönmeye başladığında 2 saniye içinde RESET butonuna tekrar basınız. Panel varsayılan değerine dönecektir. **2. yol:** Programlama modunda iken **[950]** adresine giriniz ve **[ENTER]** tuşuna basınız. 10 sn bekleyiniz. Panel varsayılan değerlerine dönenecektir.

**Not:** Resetleme işlemi veri yolu modülü hatasını sıfırlamaz. Modül hatasını düzeltmek için **[955]**  adresine giriniz**.**

Tüm ayrıntılı bağlantı şemaları ve teknik dökümanlara **www.paradox.com.tr** adresinden ulaşabilirsiniz.

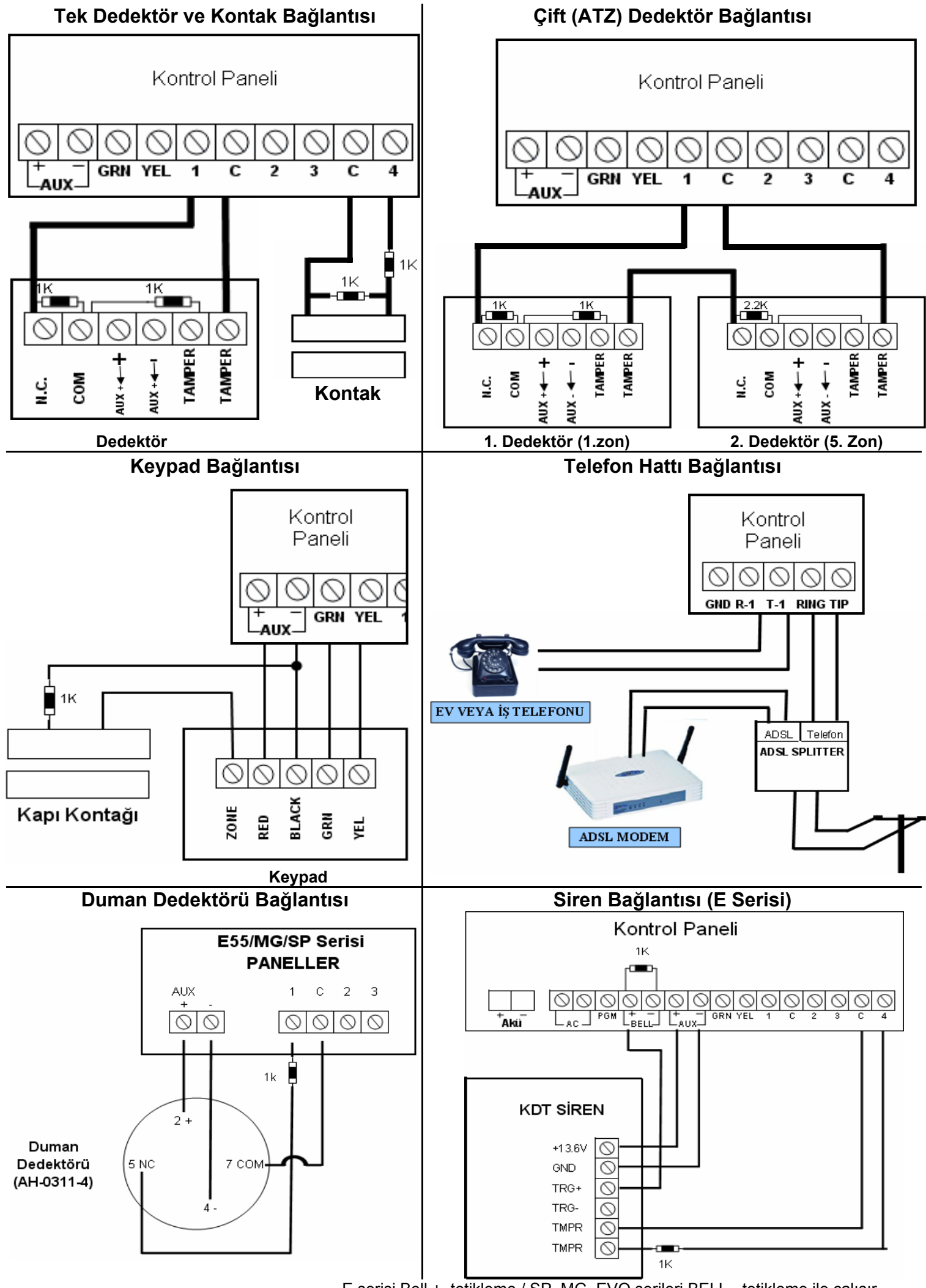

E serisi Bell + tetikleme / SP, MG, EVO serileri BELL - tetikleme ile çalışır.